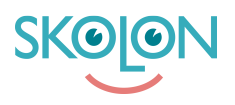

[Kunskapsbas](https://support.skolon.com/sv/kb) > [Införandeguide för huvudman](https://support.skolon.com/sv/kb/inf-randeguide-f-r-huvudman) > [Plattform](https://support.skolon.com/sv/kb/plattform) > [Användarsynk](https://support.skolon.com/sv/kb/anv-ndarsynk) > [Konfiguration](https://support.skolon.com/sv/kb/articles/konfiguration-av-active-directory-sync) [av Active Directory Sync](https://support.skolon.com/sv/kb/articles/konfiguration-av-active-directory-sync)

## Konfiguration av Active Directory Sync

Niklas Leide - 2024-08-20 - [Användarsynk](https://support.skolon.com/sv/kb/anv-ndarsynk)

Notera att Skolons AD-synkmodul har passerat end-of-life och uppdateras inte längre. Vi rekommenderar alla kunder som har en AD-synk installerad att ta kontakt med oss för att ersätta med en synktyp som uppdateras löpande.

# **Om artikeln**

I denna artikeln kan du läsa om vilka inställningar du kan göra i AD\_sync.config för att synken ska kunna läsa från ert AD.

#### Allmänt

För att modulen ska kunna autentisera sig mot ert AD behöver den användarnamn och lösenord för en användare med läsrättigheter. Den behöver också nycklar för att autentisera sig mot Skolons API.

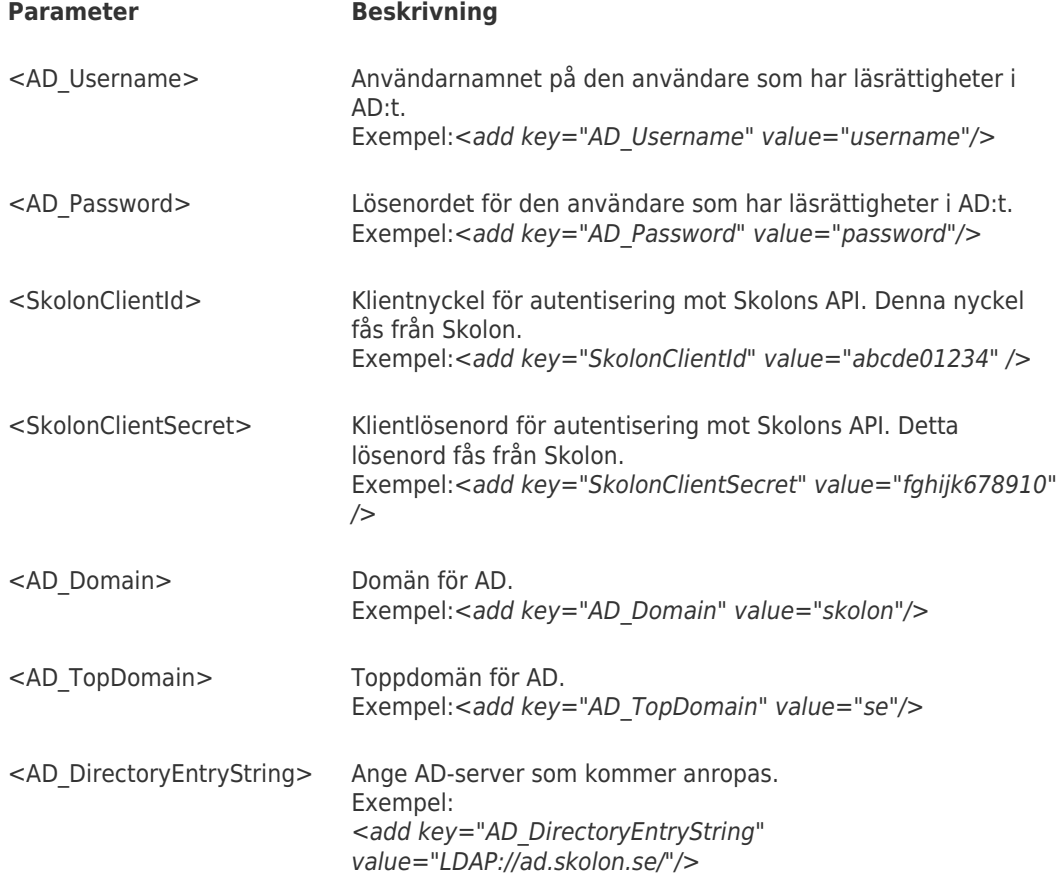

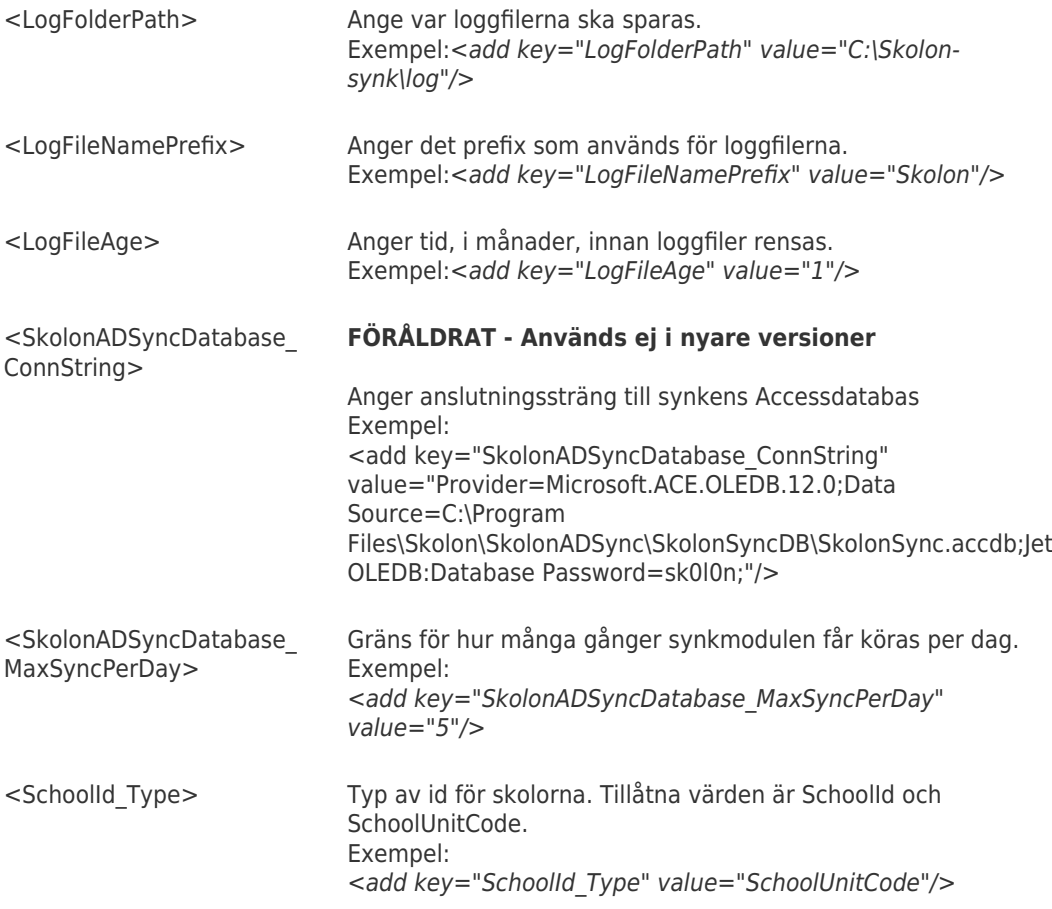

Grupper

### **AD-grupper**

Samtliga parametrar i nedanstående tabell finns i 5 varianter för att hitta grupper för upp till 5 olika skolor. Öka siffran till 2,3,4 respektive 5 för att ange dessa.

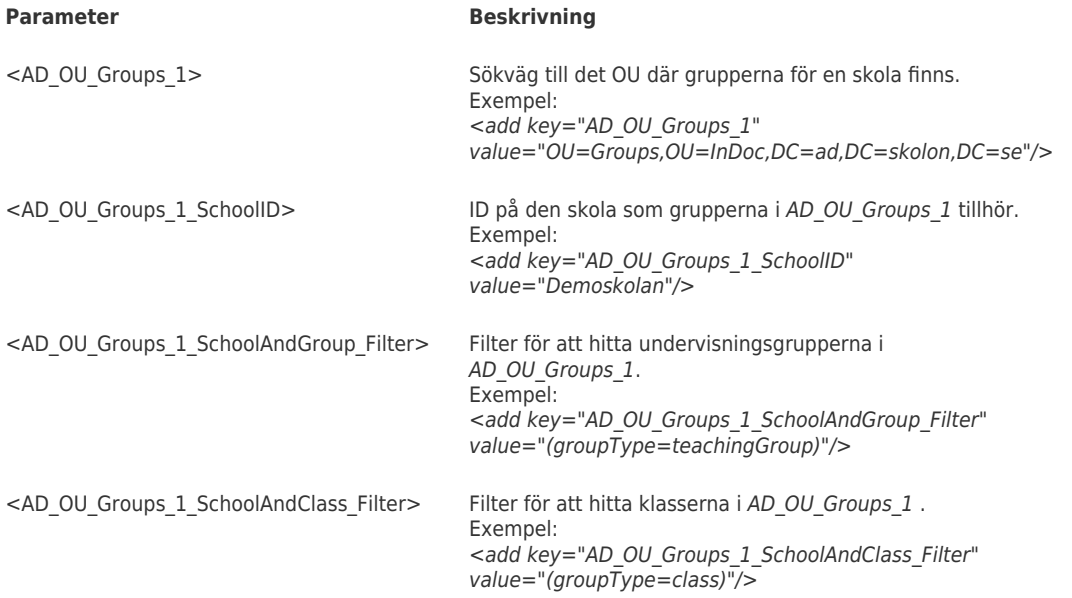

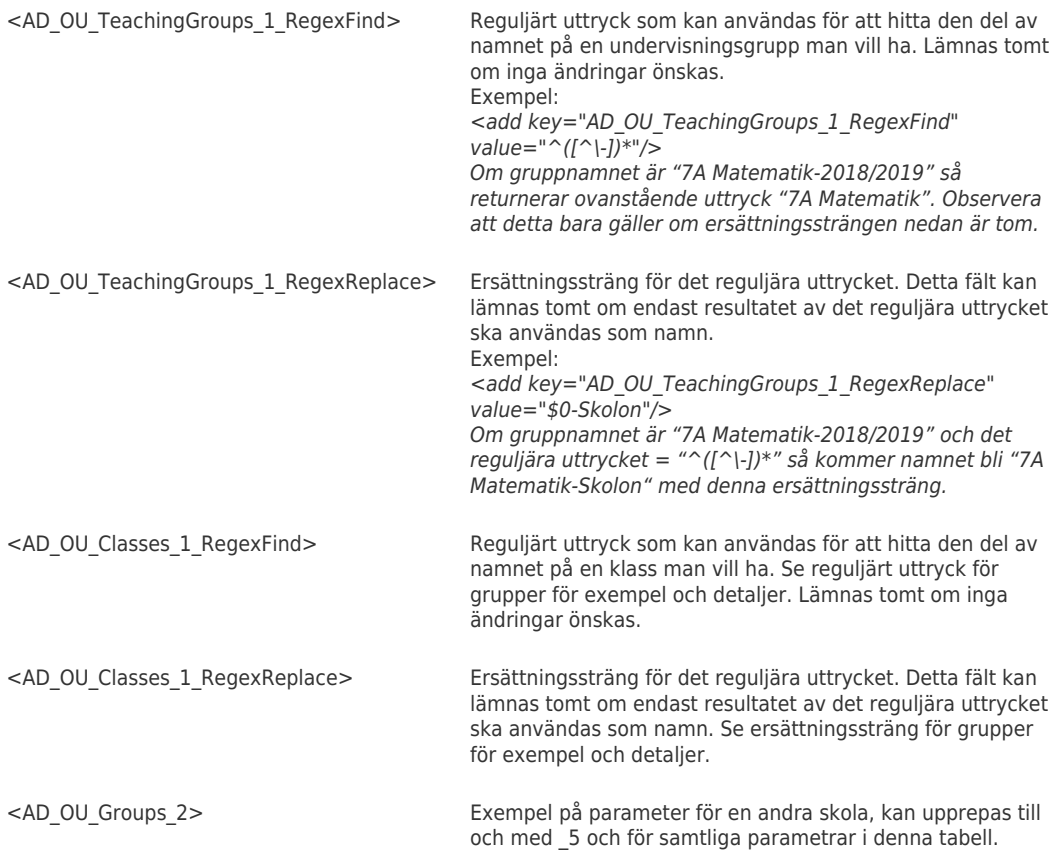

## **Grupper på användarobjektet**

Om AD\_OU\_Groups\_{1-5}\_SchoolID är tomt så kommer synkmodulen leta efter grupper direkt på användarobjektet. Man kan antingen använda SIS\_STUDENTGROUP eller custom attribut.

SIS\_STUDENTGROUP avser sisSchoolCourseStudent och sisSchoolCourseTeacher i [Skolfederations dokumentation](https://www.skolfederation.se/wordpress/wp-content/uploads/2016/06/Skolfederation_Attributprofil_4_0.pdf)

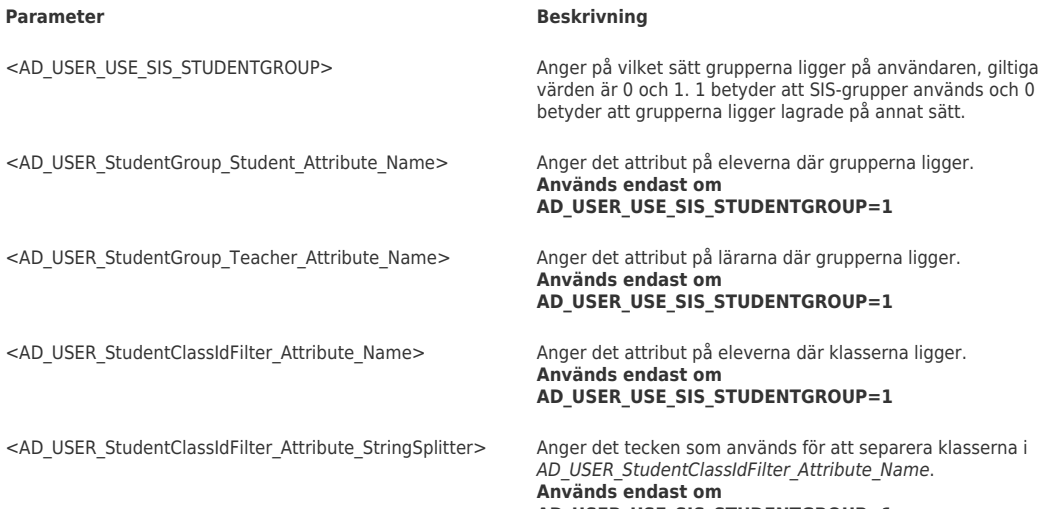

**AD\_USER\_USE\_SIS\_STUDENTGROUP=1**

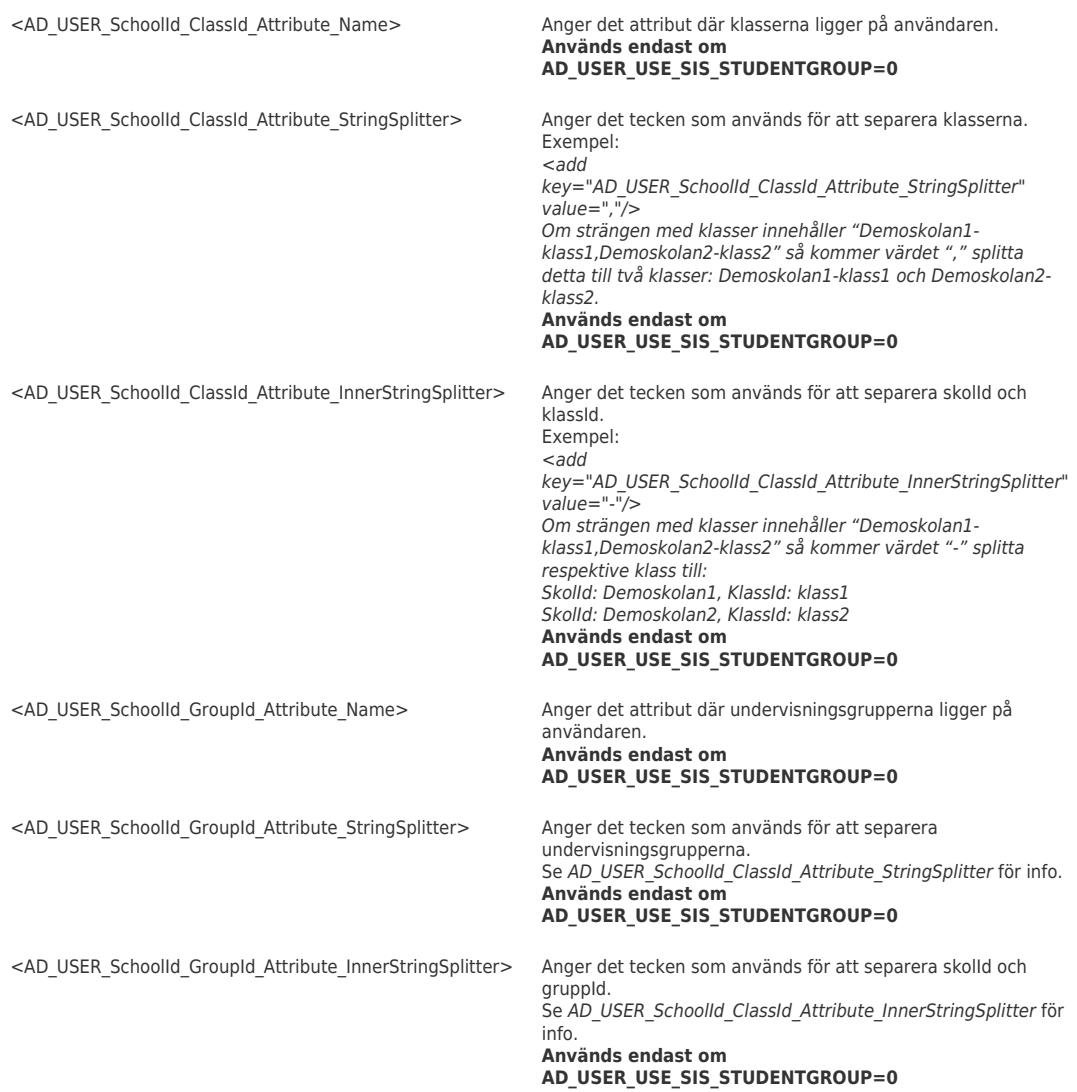

#### Användare

#### **Hitta användare**

Ange upp till 5 OU för elever och 5 OU för lärare. Har man fler OU så behöver man köra modulen flera gånger med olika config-filer.

Vid behov kan filter läggas till för att välja ut delar av användarna i respektive OU.

Samtliga parametrar i nedanstående tabell finns i 5 varianter. Öka siffran till 2,3,4 respektive 5 för att ange dessa.

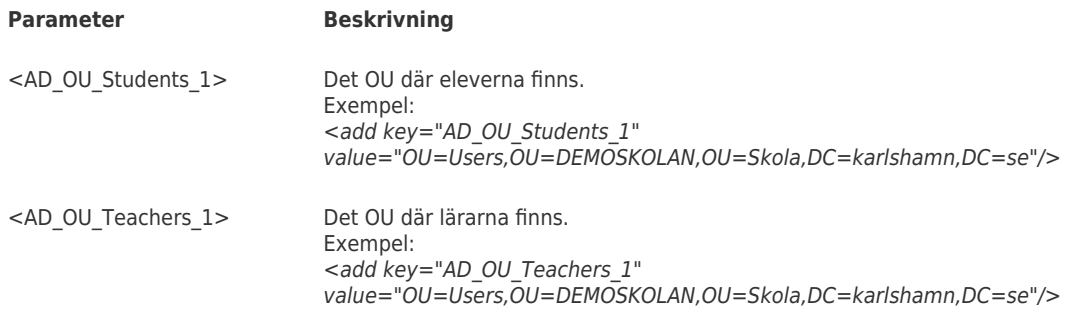

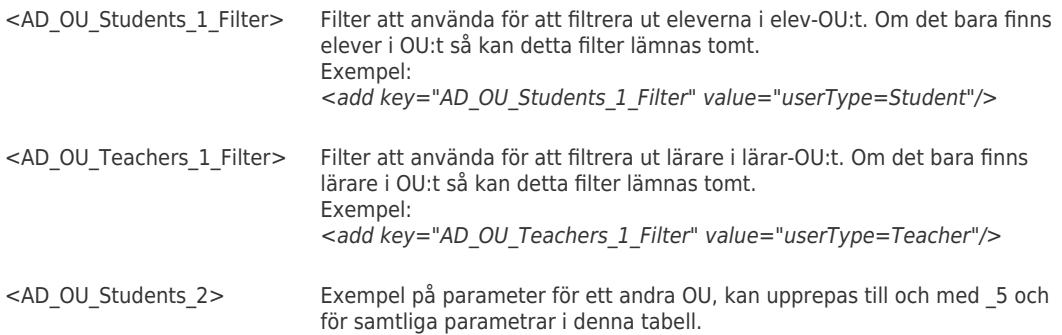

#### **Identifiera Skola**

För att identifiera skola kan antingen SchoolUnitCode eller SchoolID användas.

Man måste också ange vilket attribut som ska användas för att identifiera skolan. Observera att key beror på om man använder SchoolUnitCode eller SchoolID. Om man använder SchoolId måste också en stringsplitter anges.

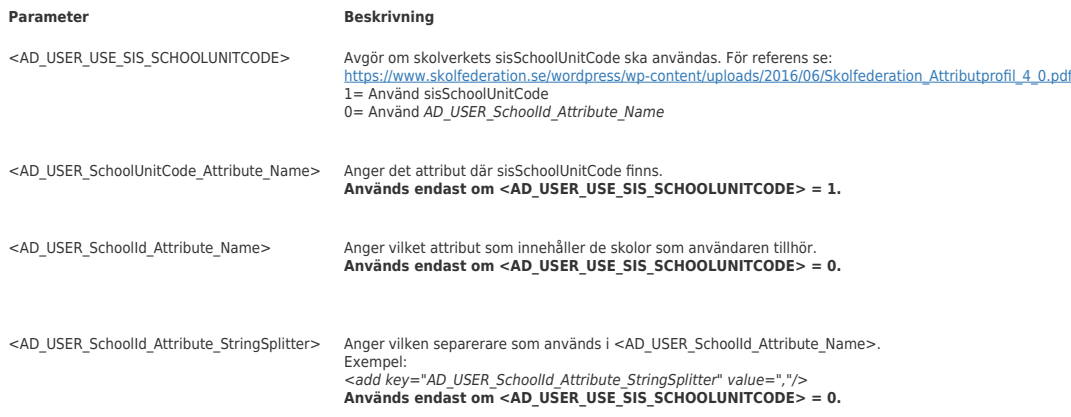

## **Användartyp Föråldrat - Använd AD\_OU\_Students\_5\_Filter och AD\_OU\_Teachers\_5\_Filter istället.**

Om lärare och elever ligger i samma OU kan man ställa in vilka attribut som ska användas för att avgöra om en användare är elev eller lärare.

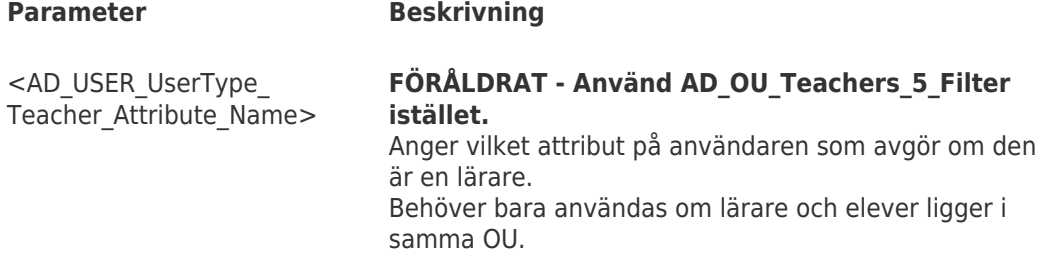

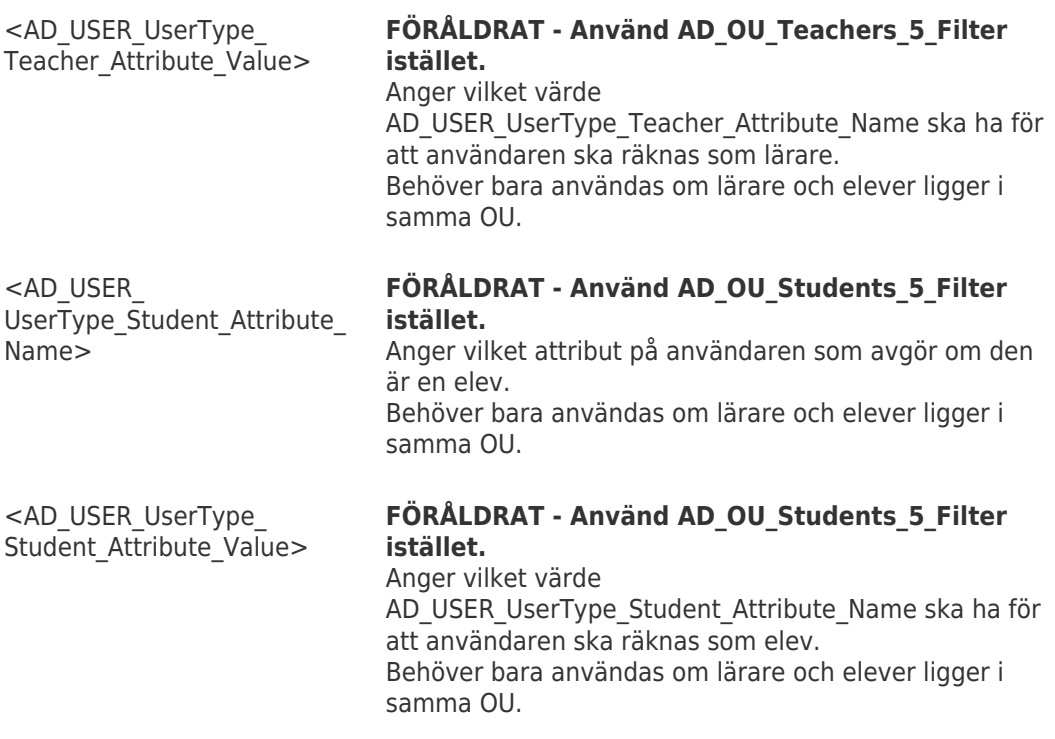

## **Användarattribut**

För ett antal attribut i Skolon går det att ställa in vilka attribut i AD:t som ska användas.

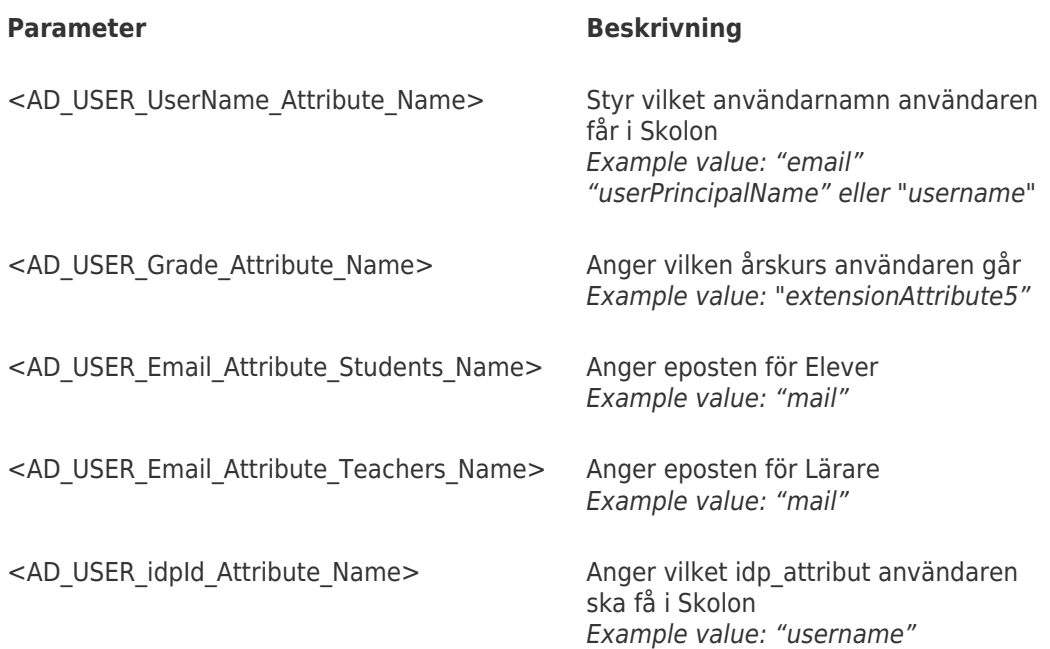